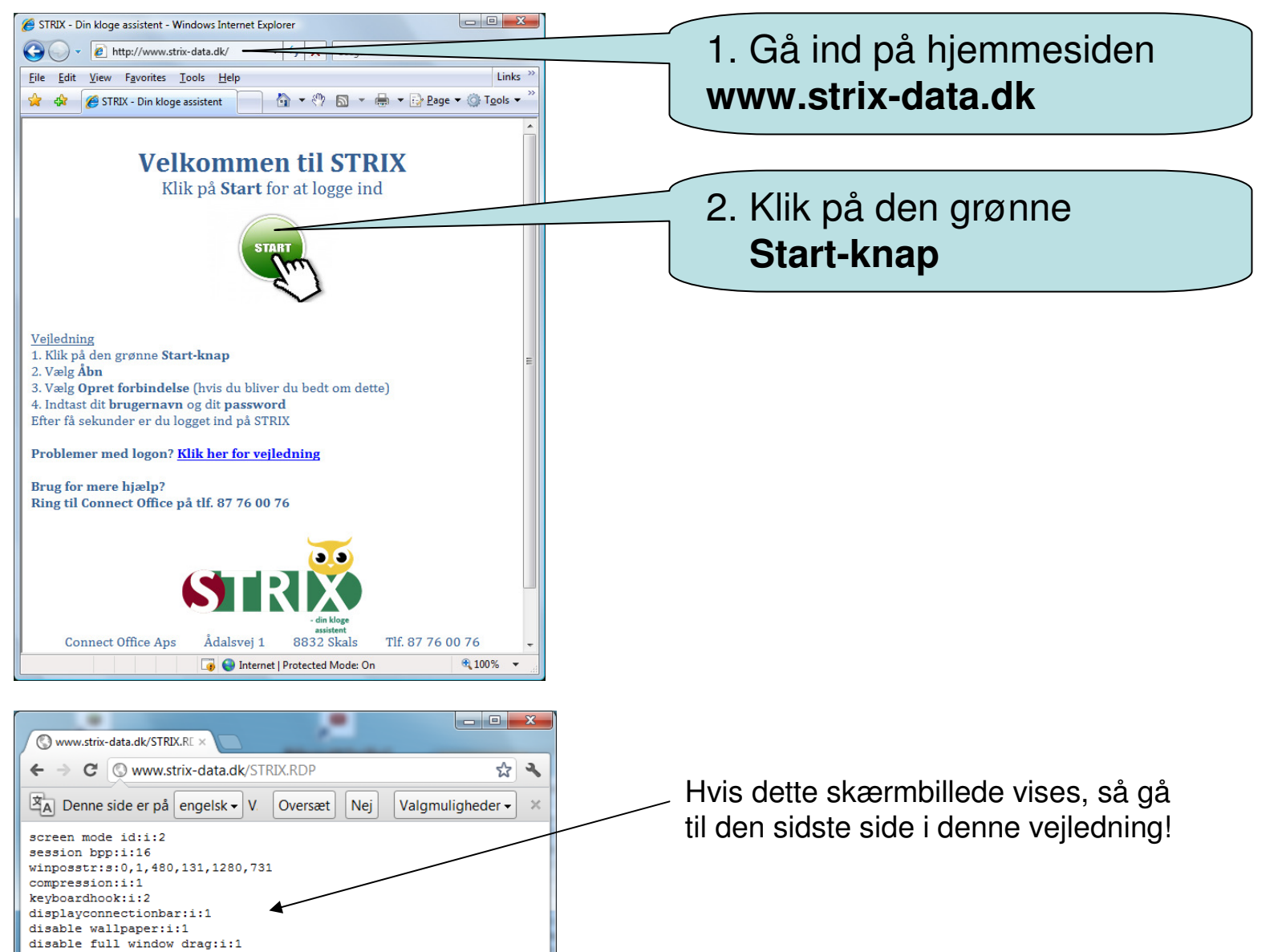

- allow desktop composition:i:0
- allow font smoothing:i:0

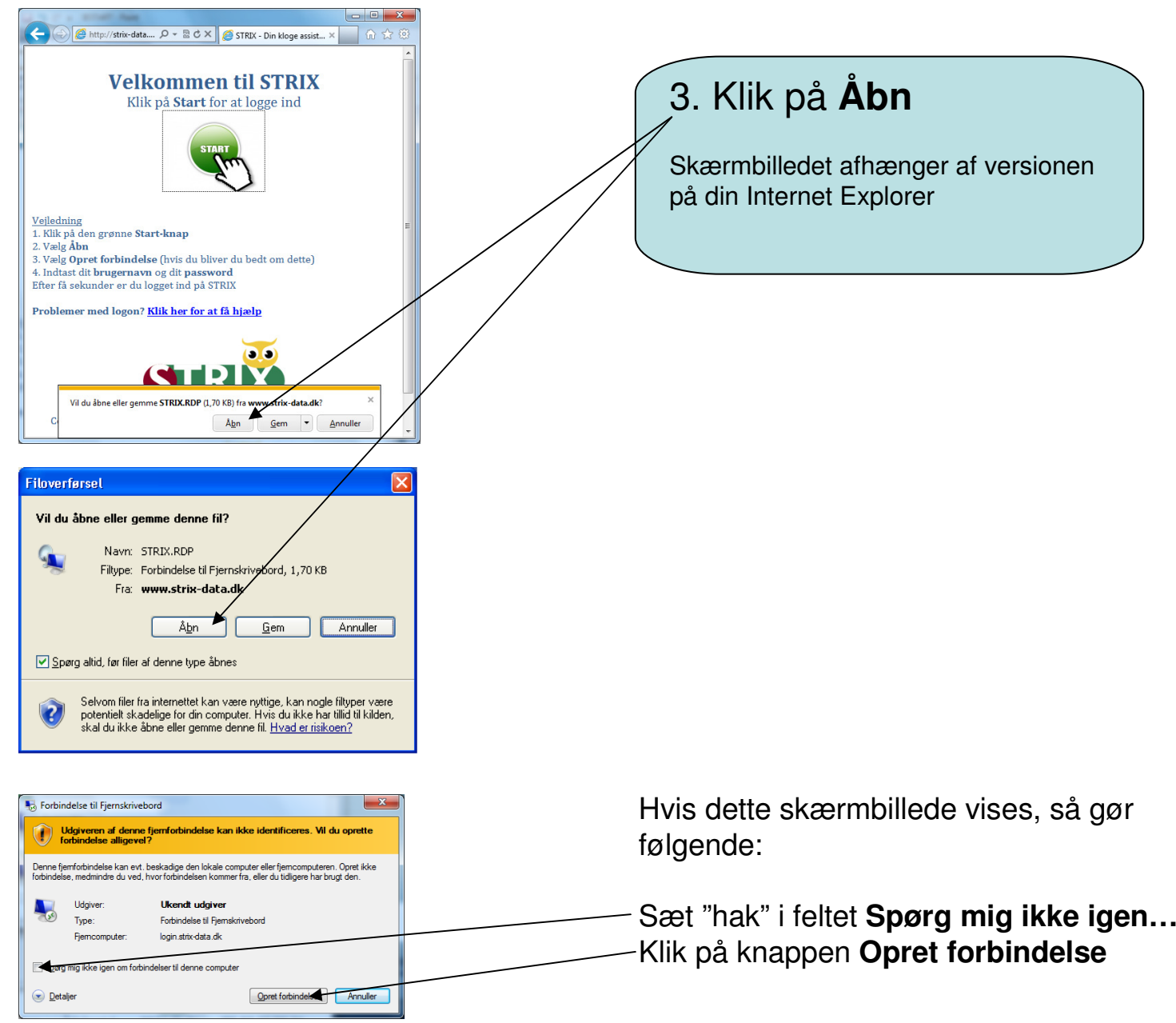

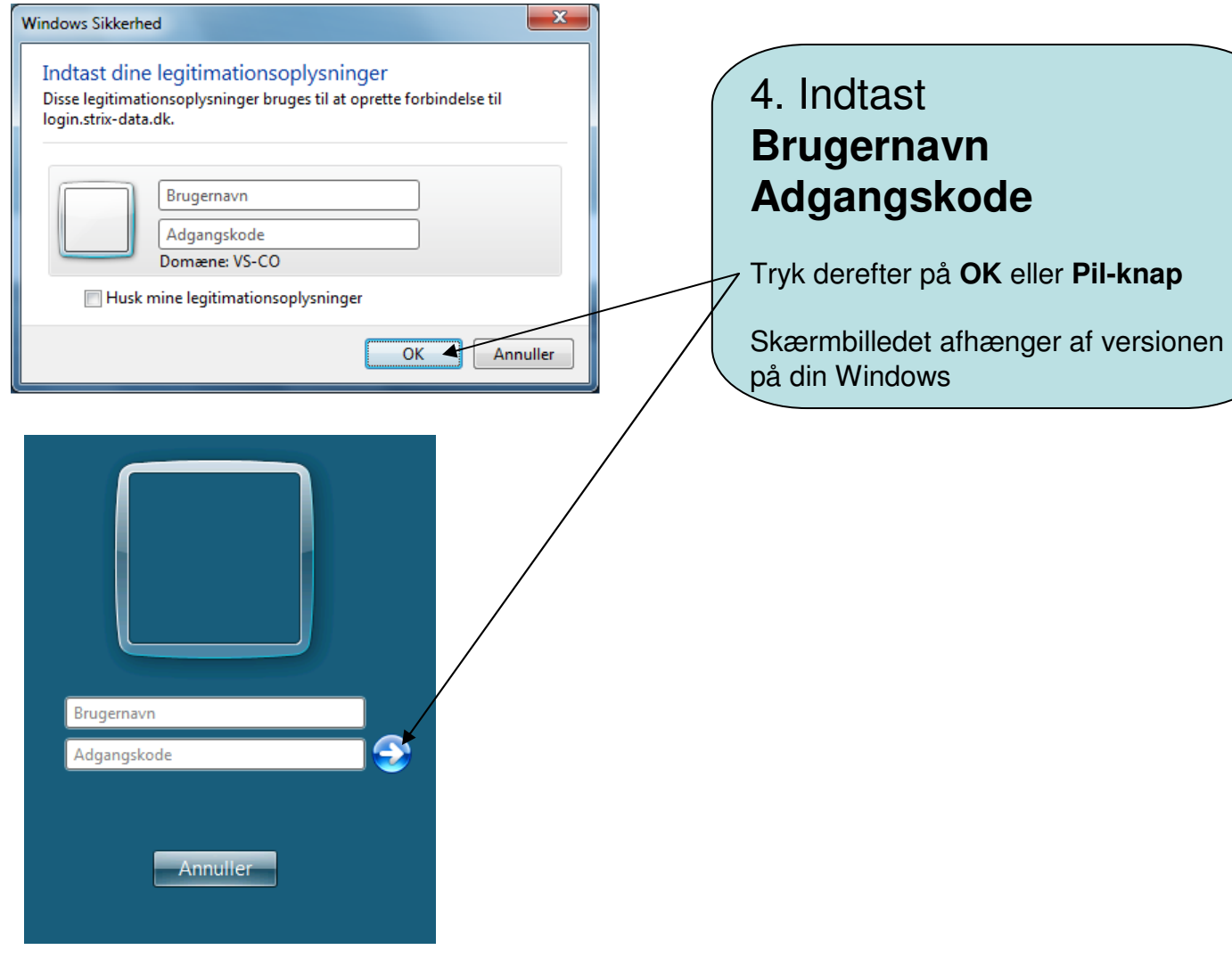

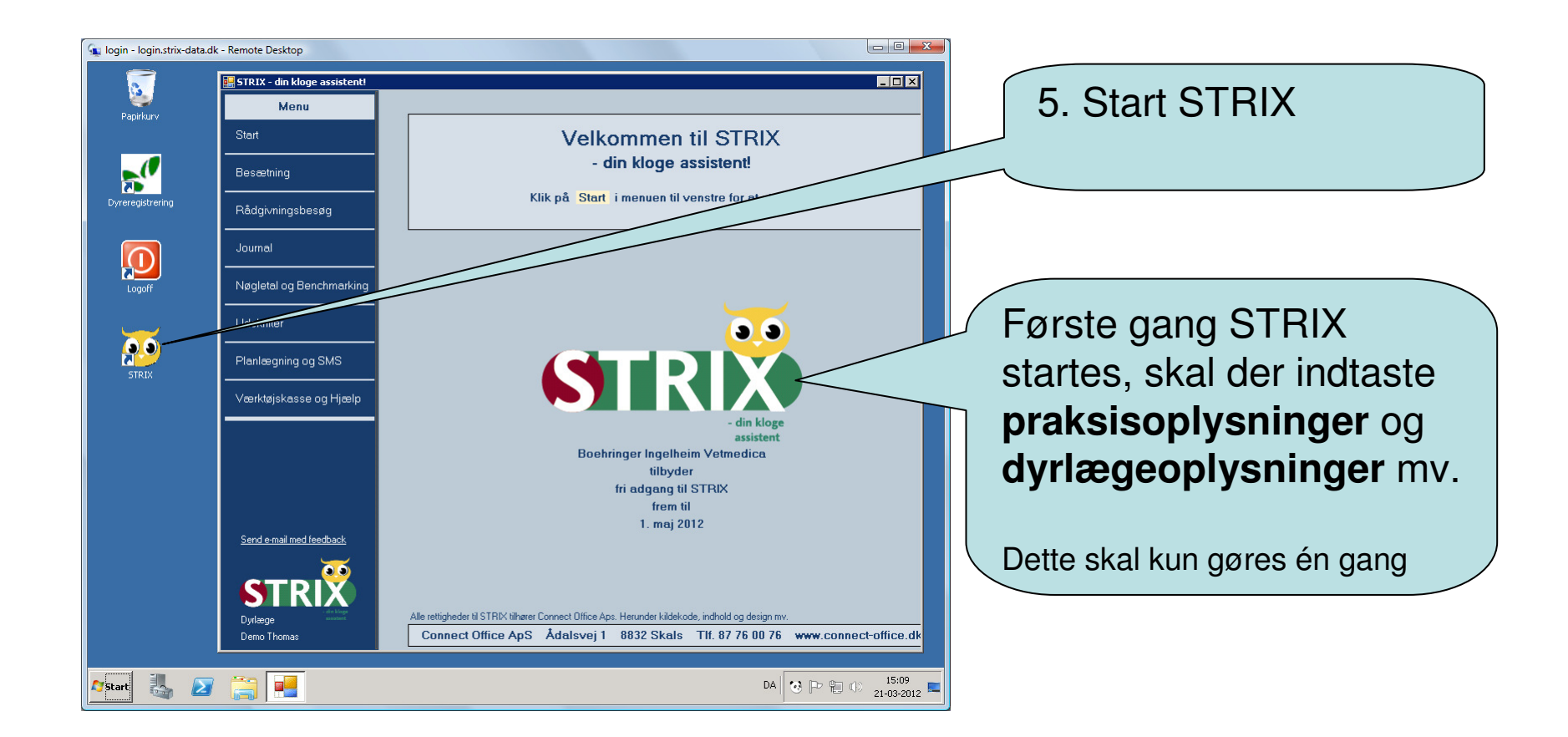

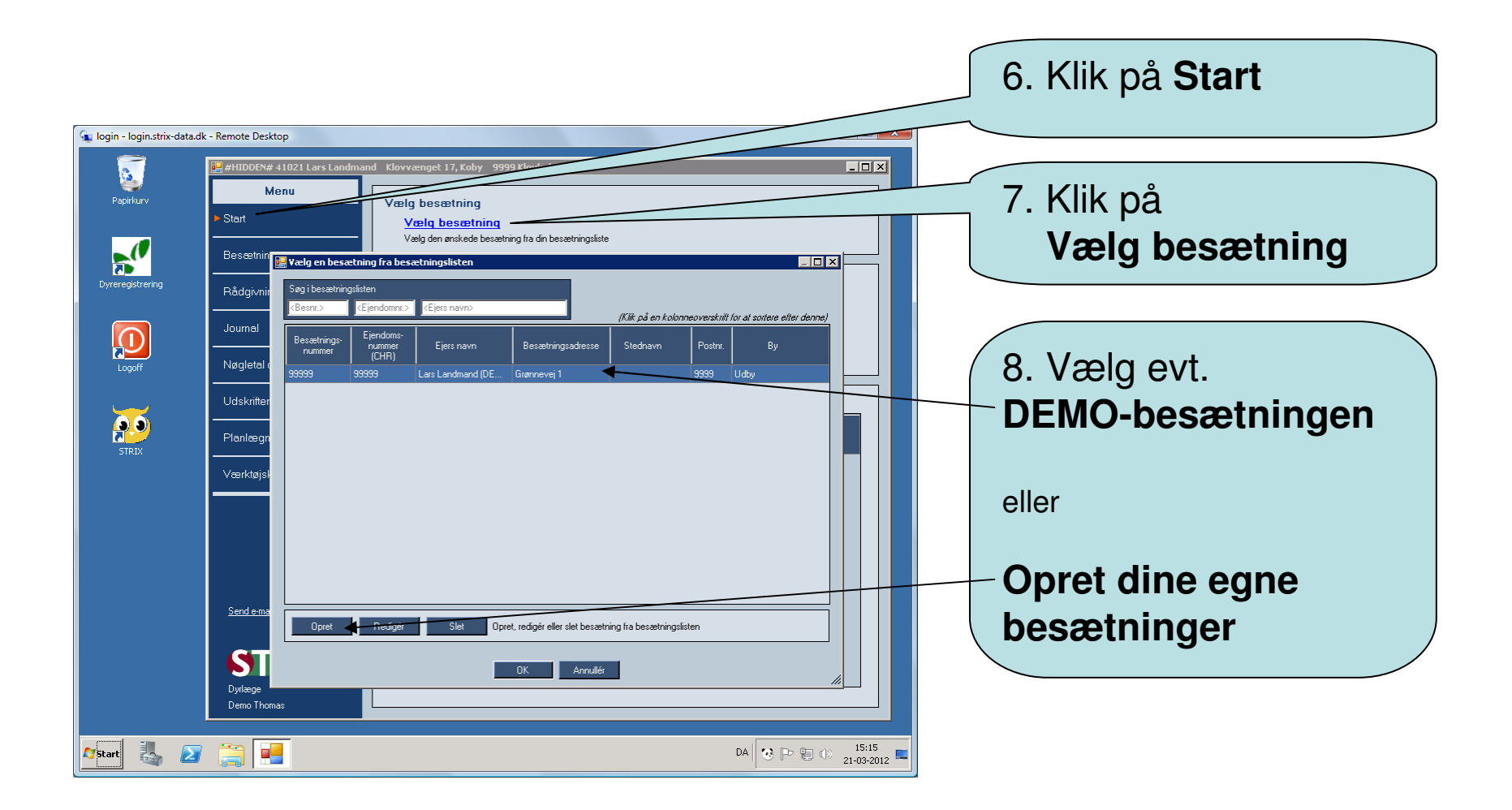

Det anbefales at starte med at vælge DEMO-besætningen. Vælg derefter menuen **Udskrifter** i venstre side og afprøv de forskellige udskriftsmuligheder. Afprøv også menuen **Nøgletal og benchmarking**.

Der er mere hjælp vedr. STRIX i den nederste menu: **Værktøjskasse og hjælp**

**Rigtig god fornøjelse med STRIX**

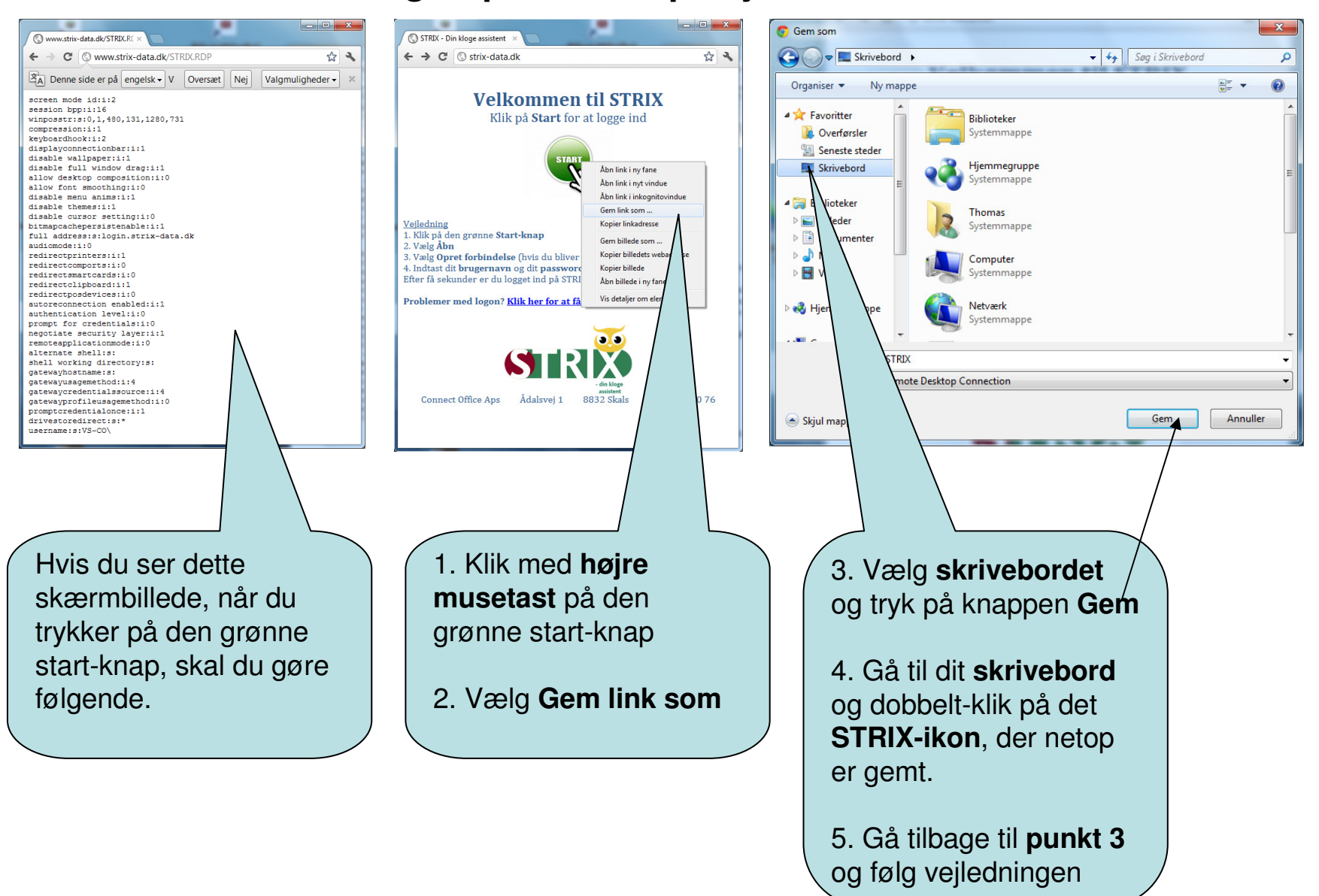

## **Logon-problemer på hjemmesiden**